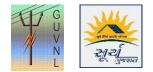

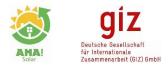

## Guidelines for "Downloading Subsidy Claim Statistics Data" on the Unified Single Window Rooftop PV Portal of Surya Gujarat

Step 1: Click on "Reports" to open Subsidy Claim Statistics

Step 2: Click on "Subsidy Claim Statistics"

| G V                                                  | 🖉 Contact Us                                                                  |                                                                                                    |                                     |
|------------------------------------------------------|-------------------------------------------------------------------------------|----------------------------------------------------------------------------------------------------|-------------------------------------|
| Home / Dashboard                                     | ender sich<br>Essenge & Personalescale<br>Bowennesset of Organiz              | RD MY APPLICATION MEMBER USER * REPORTS *                                                                         | -                                   |
|                                                      |                                                                               | Capacity Range Wise<br>Phase Wise Report                                                                          |                                     |
| -Select Discom-                                      | <ul> <li>Download MIS Report (Generated On 04-28-2020 (<br/>123243</li> </ul> | Month Wise Progress                                                                                               | -                                   |
| Application Submittee<br>489,791_53 kWy              | Documents Verified                                                            | Docs. Verification<br>21.677 Capacity Reduction<br>Verify Subsidy Claims                                          | Click "Subsidy Claim<br>Statistics" |
| 115604<br>Deposit Quotation Issuer<br>435,136 63 kWg | Deposit Quotation Paid                                                        | 85<br>Registration<br>323,276,93 KWp                                                                              | Statistics                          |
| 81715<br>Feasibility Approved<br>307,093.98 kW       | Feasibility Paid                                                              | 4189<br>W.C. Intimation Pending<br>15,803.22 Wkp                                                                  |                                     |
| 33490<br>Work Completed/Installed<br>125,120.07 kWp  | Meter Installed/Commissioned                                                  | 4887/15989<br>Subsidy Claim/Application Received I vate Windo<br>95.61.91.792.70 Rs 58.74951 Way - Settings to ac |                                     |

**Step 3:** Use the filters to download the Report:

- 1. DisCom: To Select the DisCom
- 2. Installer: To Select the Installer
- 3. Verified: To check which all claims are approved by DE Tech, Division
- 4. Claim Paid: To heck which all claims are paid
- 5. Query: To check which all claims are in query

| lome / Sub | स्यूर्युज्यत<br>sidy Claim Statistics |                  | Energy &       | An and<br>Petrochemiscals<br>gannet<br>eet of Gujant | DASHBOARD      | MY APPLICATI      | ON MEMBER USER ▼<br>Welcome, admin@ahaso | REPORTS *                      | Use Filters and              |
|------------|---------------------------------------|------------------|----------------|------------------------------------------------------|----------------|-------------------|------------------------------------------|--------------------------------|------------------------------|
| Discom-    |                                       | *Installe        |                | * -Verified-<br>To Date                              |                |                   |                                          |                                | Download the reports in Exce |
| Sr No ‡    | Claim Approved #                      | Claim Status ‡   | Query Raised # | Installer Name 🕴                                     | First Previous | 1 2 3<br>Discom ‡ | 4 5 489 N                                | Division                       |                              |
| 1          | NO                                    | NOT PAID         | NO             | Abhishek Enterprises                                 | Category A     | MGVCL             | BARODA CITY CIRCLE                       | LALB                           |                              |
| 2          | NO                                    | NOT PAID         | YES            | Abhishek Enterprises                                 | Category A     | MGVCL             | BARODA CITY CIRCLE                       | VISHVAN                        |                              |
|            | NO                                    | NOT PAID         | YES            | Abhishek Enterprises                                 | Category A     | MGVCL             | BARODA CITY CIRCLE                       | VISHVAN                        |                              |
| 3          | NO                                    | NOT PAID         | NO             | Abhishek Enterprises                                 | Category A     | MGVCL             | BARODA O&M CIRCLE                        | JAMBUV                         |                              |
| 3          |                                       |                  |                | Abhishek Enterprises                                 | Category A     | MGVCL             | BARODA CITY CIRCLE                       | VISHVAMI                       |                              |
|            | YES                                   | PAID             | NO             | Homanex enterprises                                  |                |                   |                                          |                                |                              |
| 4          | YES<br>NO                             | PAID<br>NOT PAID | NO             | Abhishek Enterprises                                 | Category A     | MGVCL             | BARODA CITY CIRCLE                       | Go to Settings to activate Wir |                              |